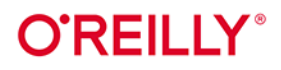

# **Wydenie III** Ansible w praktyce Automatyzacja konfiguracji i proste instalowanie systemów

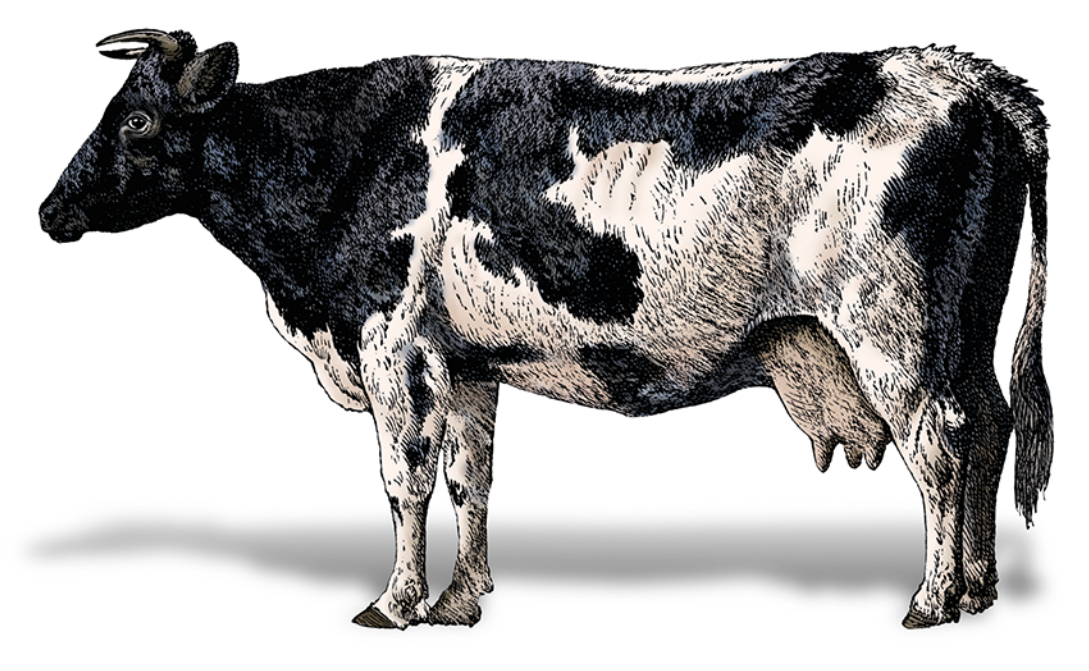

**Bas Meijer** Lorin Hochstein René Moser

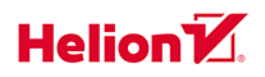

Tytuł oryginału: Ansible: Up and Running: Automating Configuration Management and Deployment the Easy Way, 3rd Edition

Tłumaczenie: Andrzej Watrak

ISBN: 978-83-8322-152-6

© 2023 Helion S.A.

Authorized Polish translation of the English edition of Ansible: Up and Running, 3E ISBN 9781098109158 © 2022 Bas Meijer.

This translation is published and sold by permission of O'Reilly Media, Inc., which owns or controls all rights to publish and sell the same.

All rights reserved. No part of this book may be reproduced or transmitted in any form or by any means, electronic or mechanical, including photocopying, recording or by any information storage retrieval system, without permission from the Publisher.

Wszelkie prawa zastrzeżone. Nieautoryzowane rozpowszechnianie całości lub fragmentu niniejszej publikacji w jakiejkolwiek postaci jest zabronione. Wykonywanie kopii metodą kserograficzną, fotograficzną, a także kopiowanie książki na nośniku filmowym, magnetycznym lub innym powoduje naruszenie praw autorskich niniejszej publikacji.

Wszystkie znaki występujące w tekście są zastrzeżonymi znakami firmowymi bądź towarowymi ich właścicieli.

Autor oraz wydawca dołożyli wszelkich starań, by zawarte w tej książce informacje były kompletne i rzetelne. Nie biorą jednak żadnej odpowiedzialności ani za ich wykorzystanie, ani za związane z tym ewentualne naruszenie praw patentowych lub autorskich. Autor oraz wydawca nie ponoszą również żadnej odpowiedzialności za ewentualne szkody wynikłe z wykorzystania informacji zawartych w książce.

Drogi Czytelniku! Jeżeli chcesz ocenić tę książkę, zajrzyj pod adres https://helion.pl/user/opinie/ansip3 Możesz tam wpisać swoje uwagi, spostrzeżenia, recenzję.

Pliki z przykładami omawianymi w książce można znaleźć pod adresem: https://ftp.helion.pl/przyklady/ansip3.zip

Helion S.A. ul. Kościuszki 1c, 44-100 Gliwice tel. 32 230 98 63 e-mail: helion@helion.pl WWW: https://helion.pl (księgarnia internetowa, katalog książek)

Printed in Poland.

[• Kup książkę](https://helion.pl/rf/ansip3)

- 
- Oceń książkę • Oceń książkę
- 
- Lubie tol » Nasza społec • Lubię to! » Nasza społeczność

### **Spis treści**

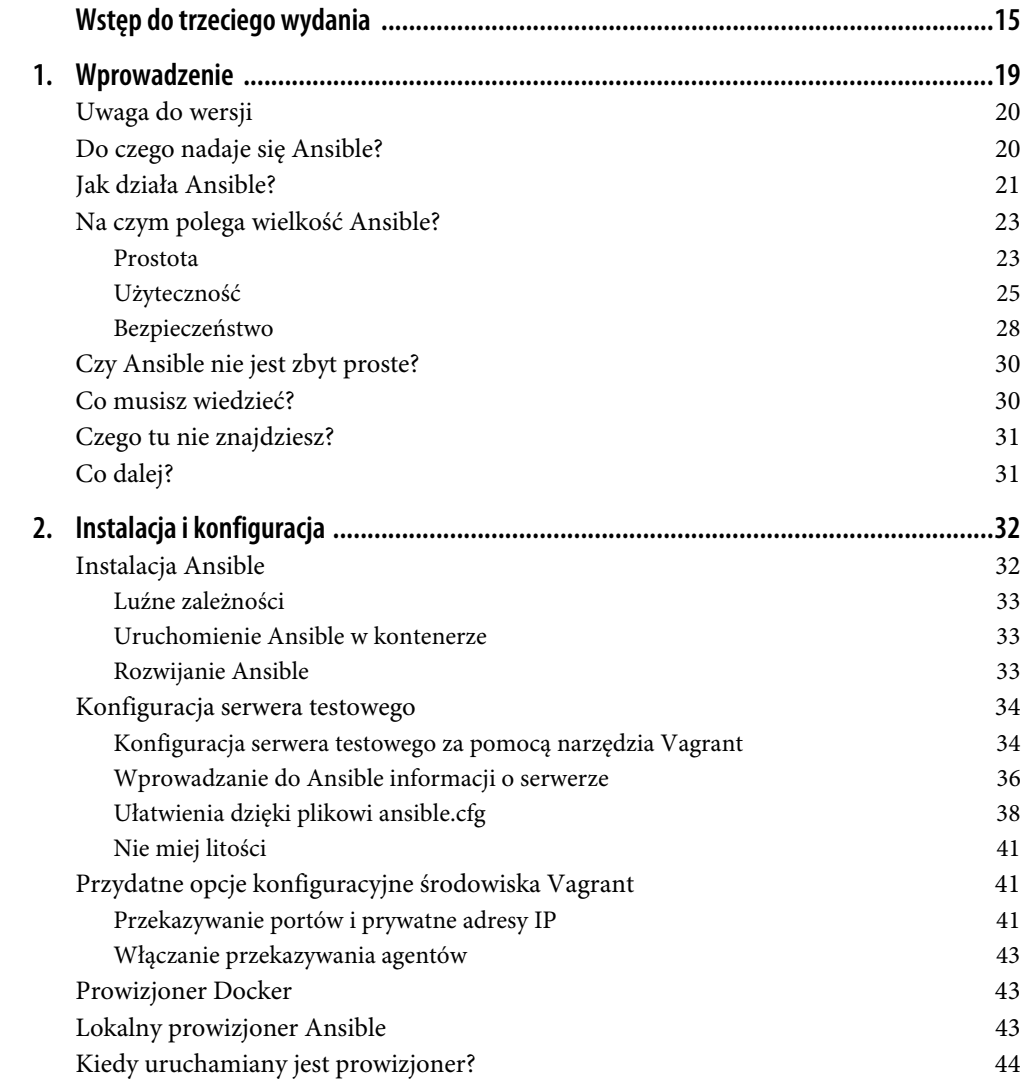

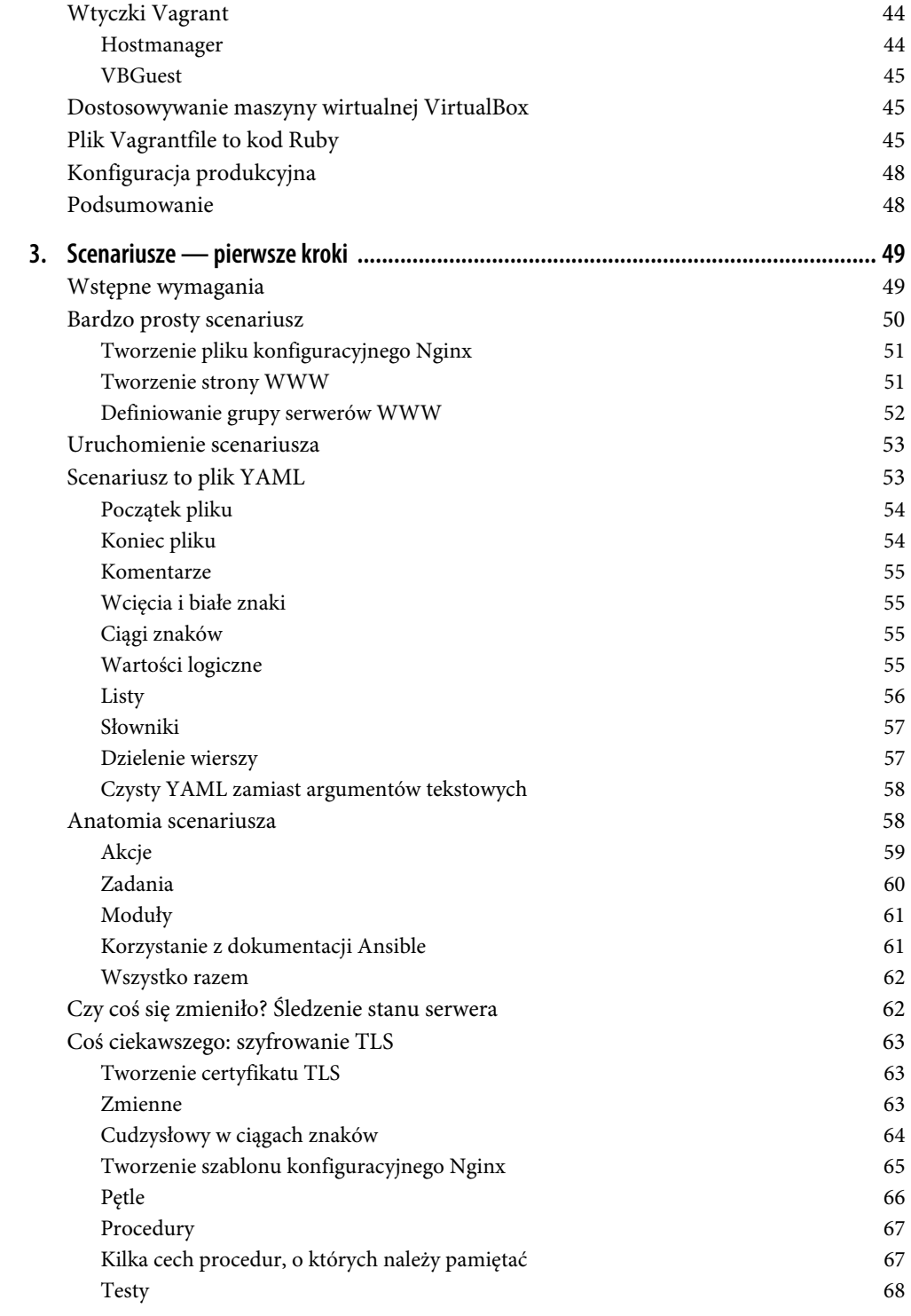

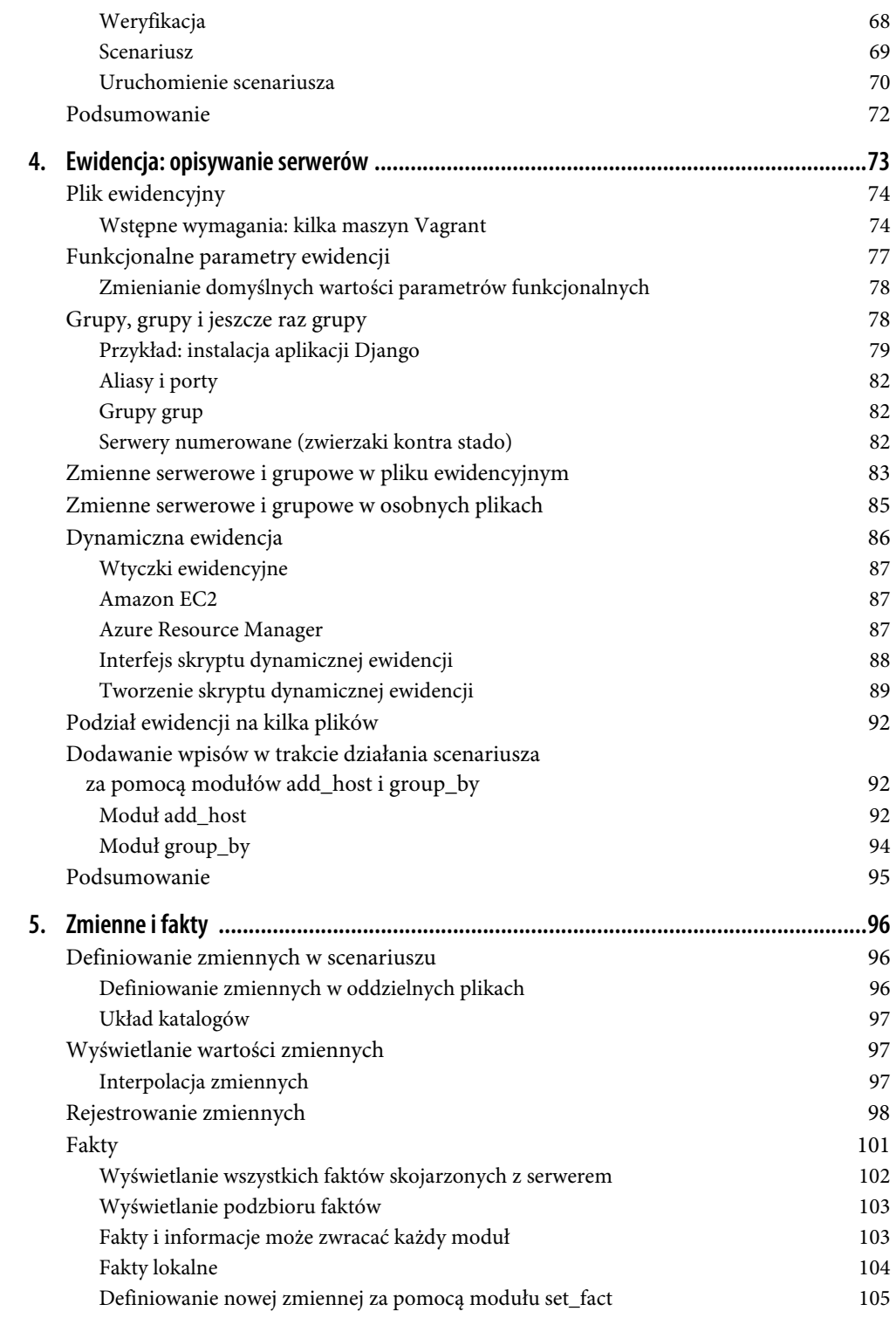

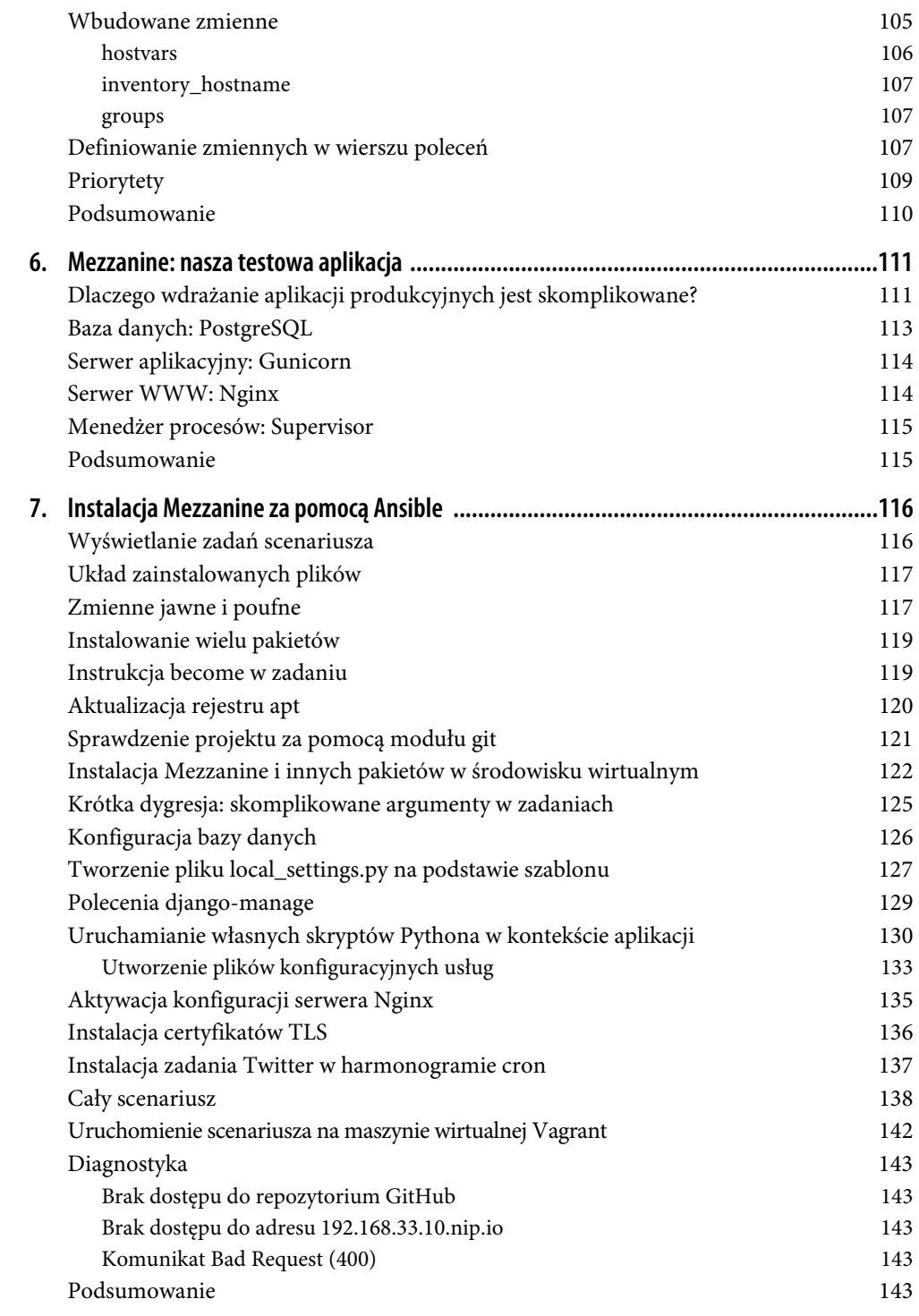

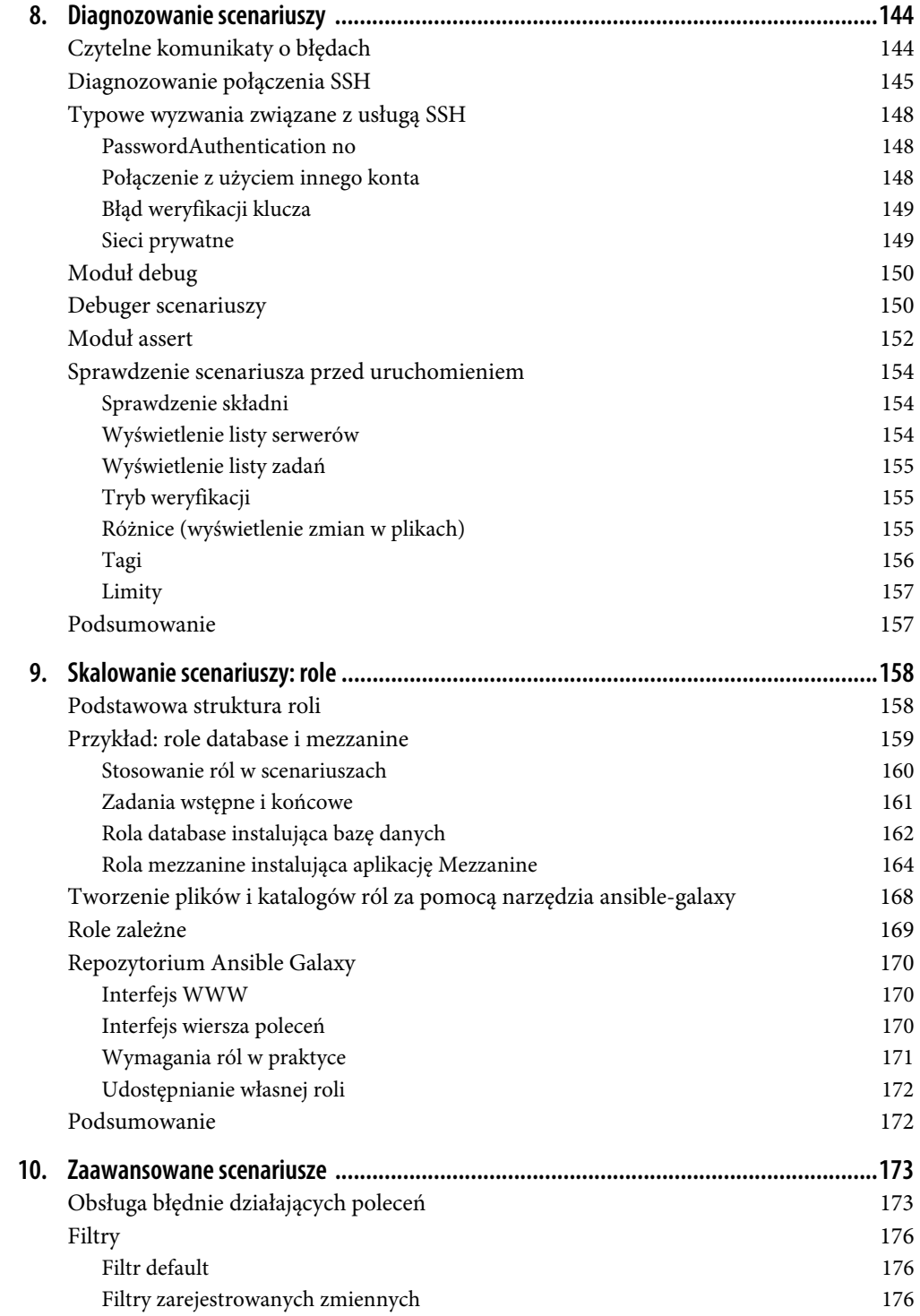

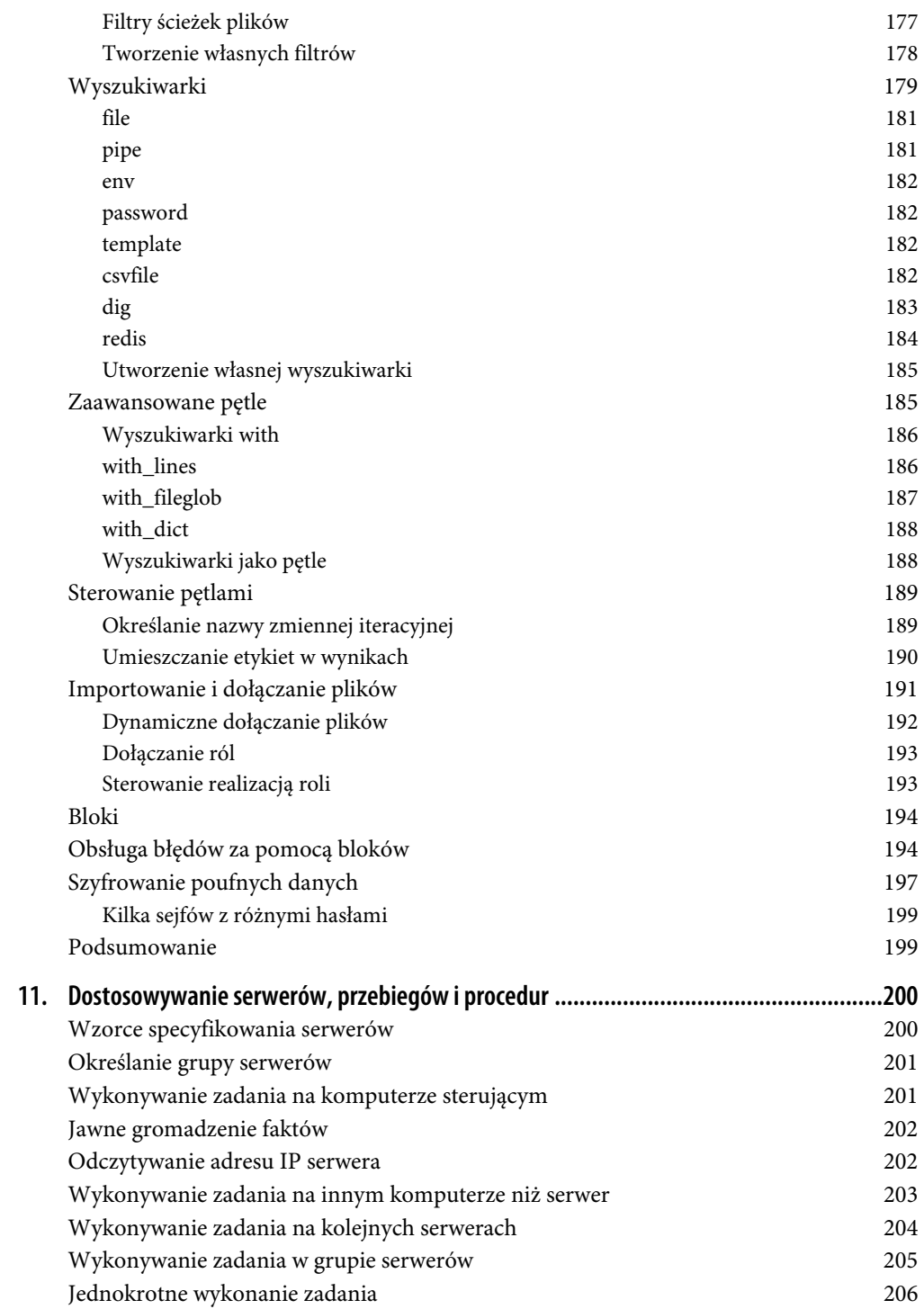

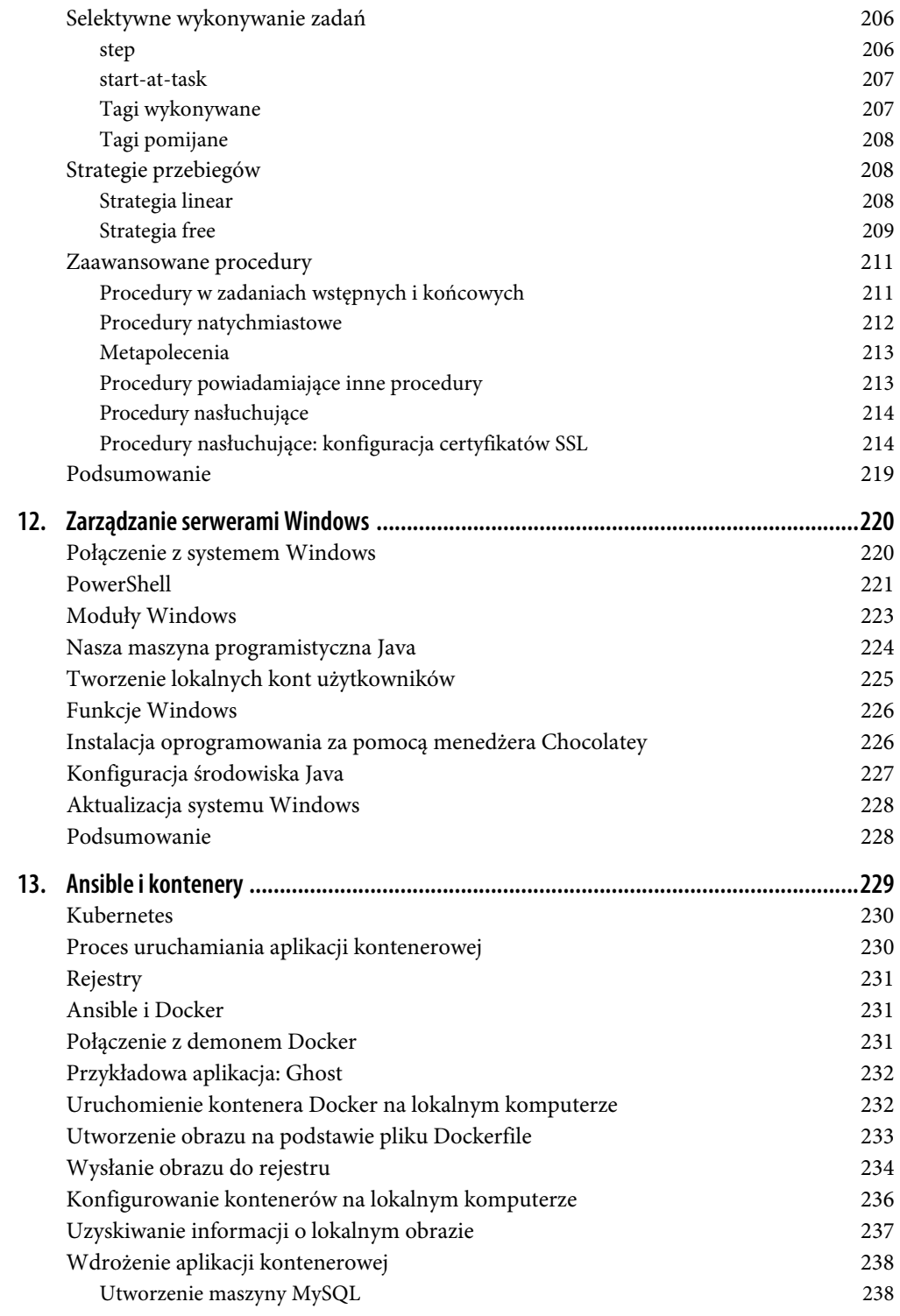

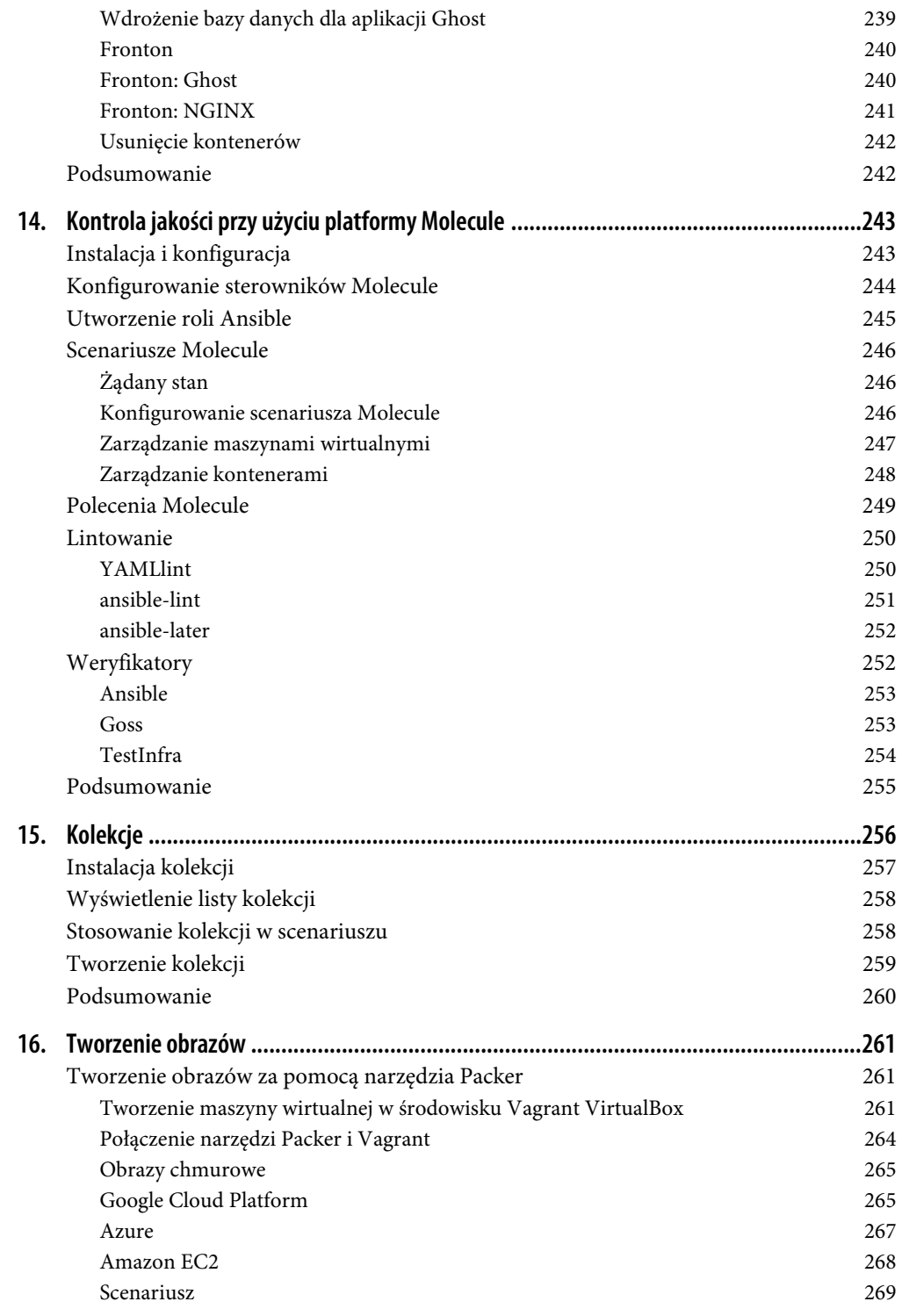

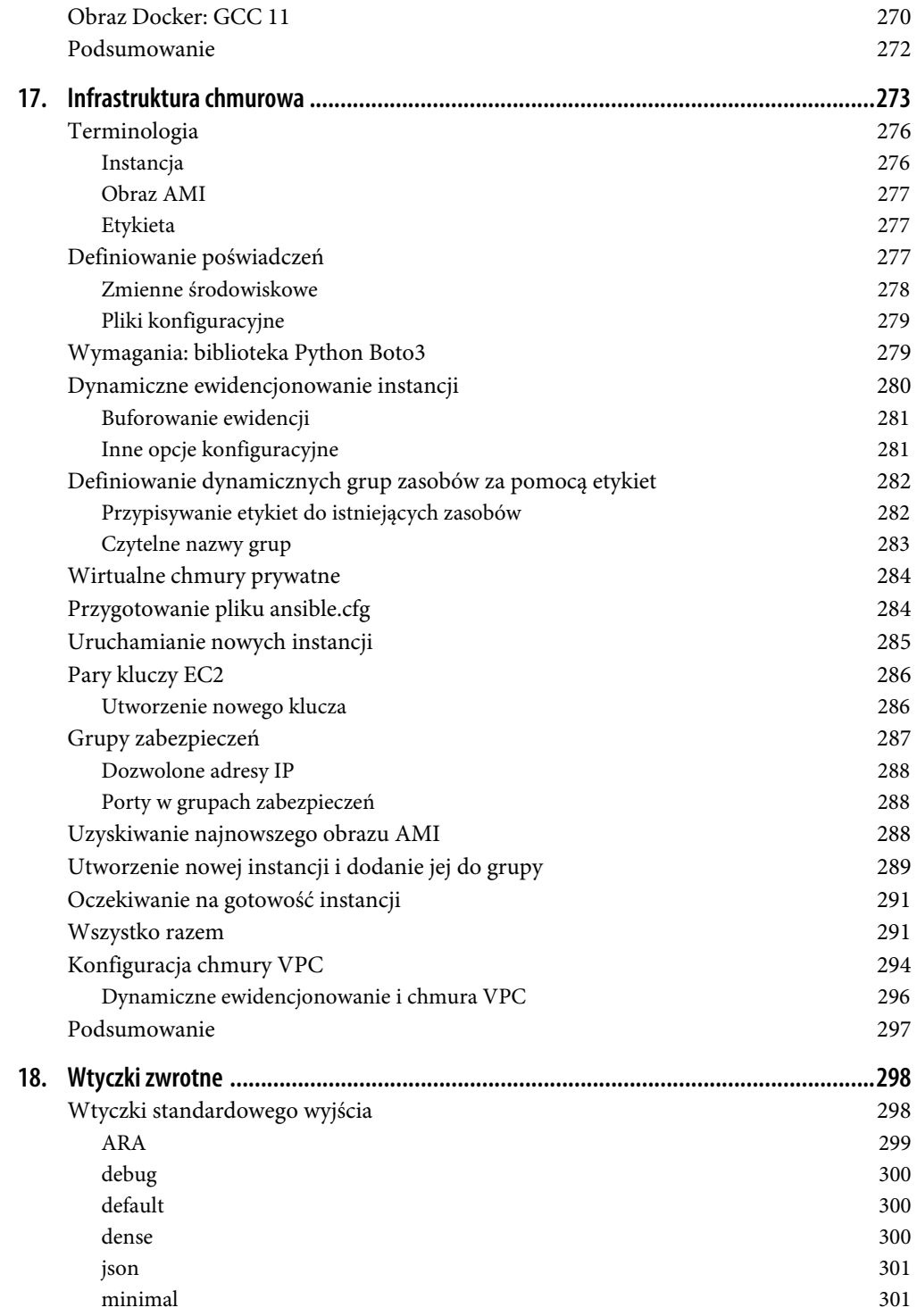

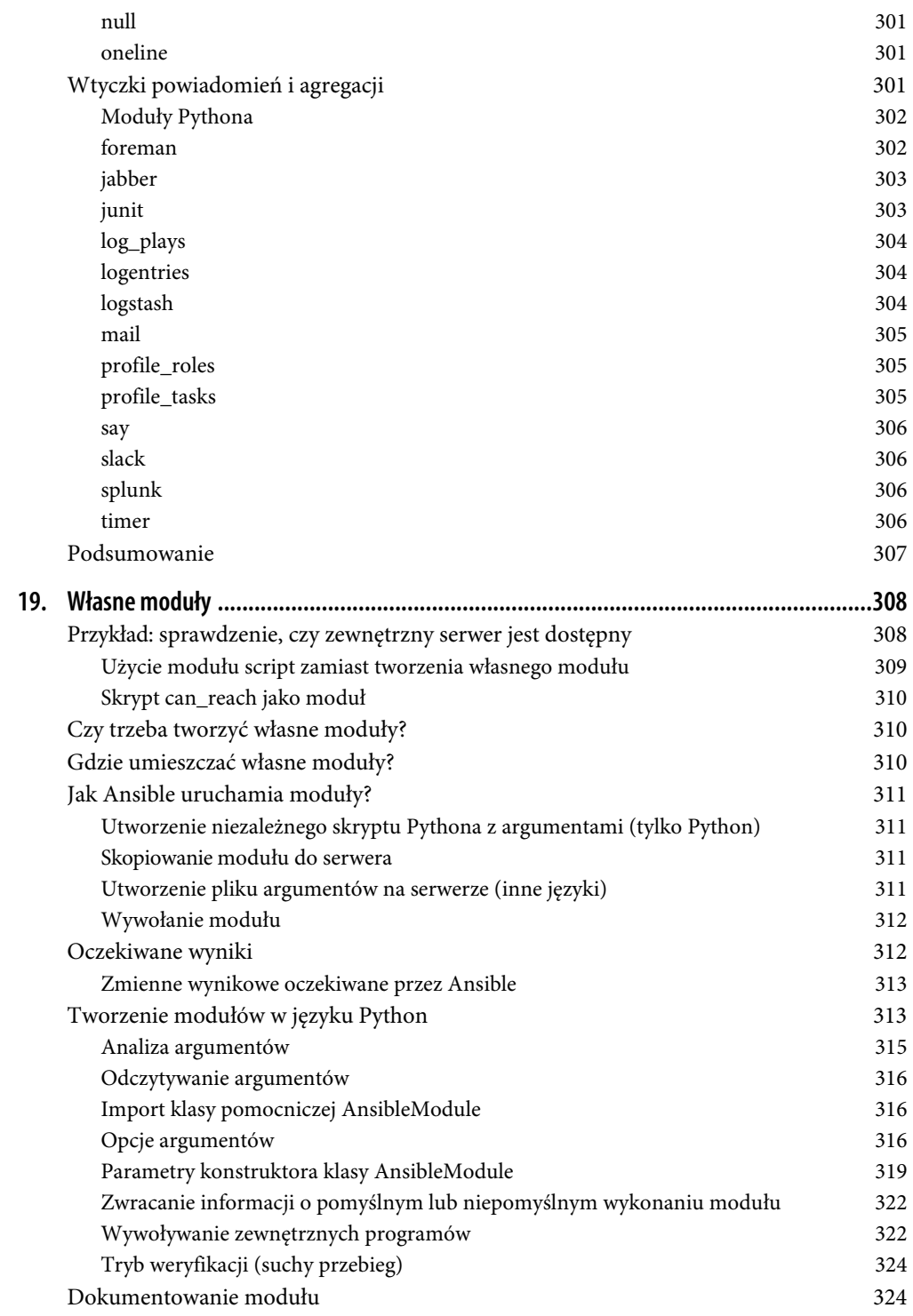

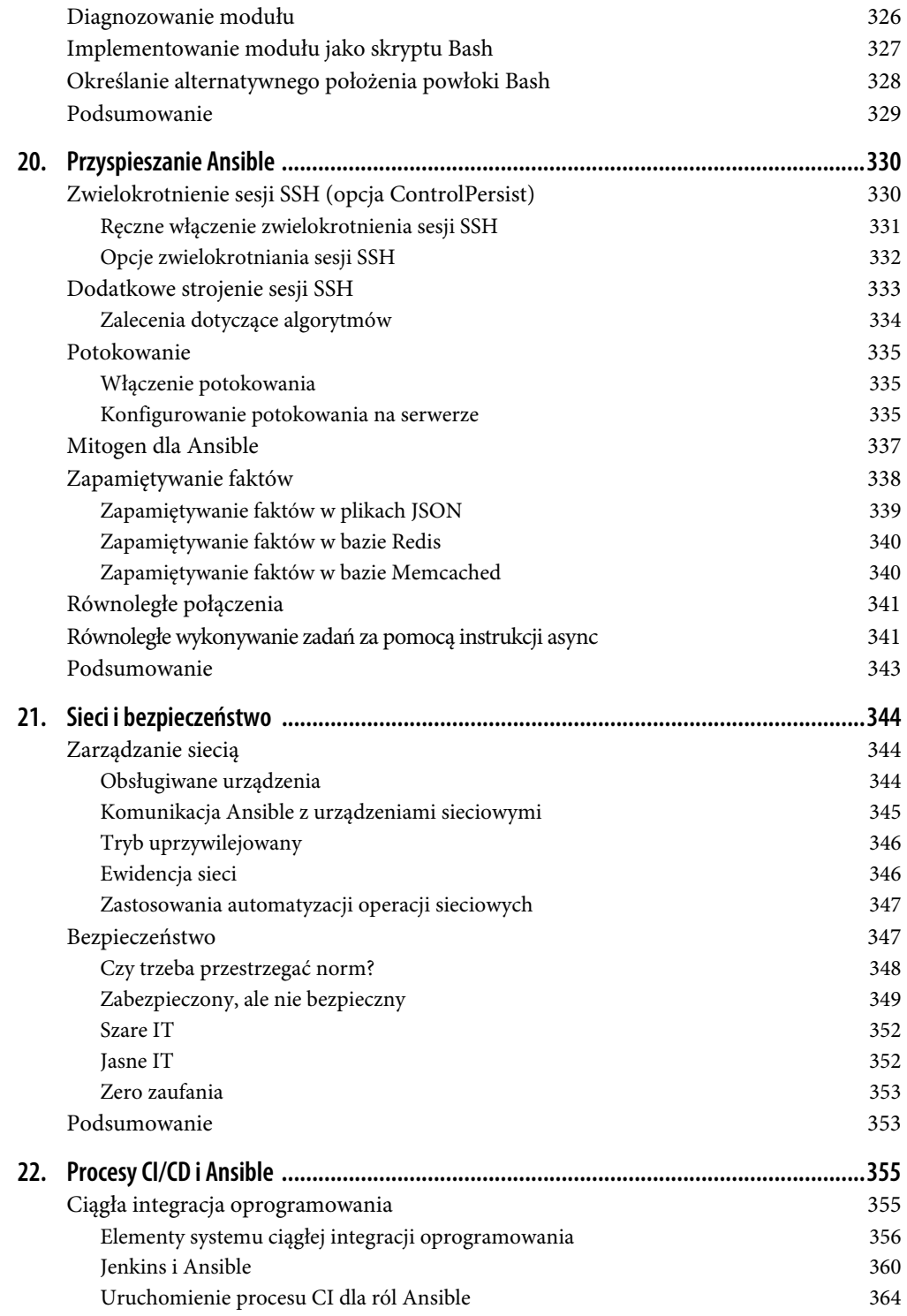

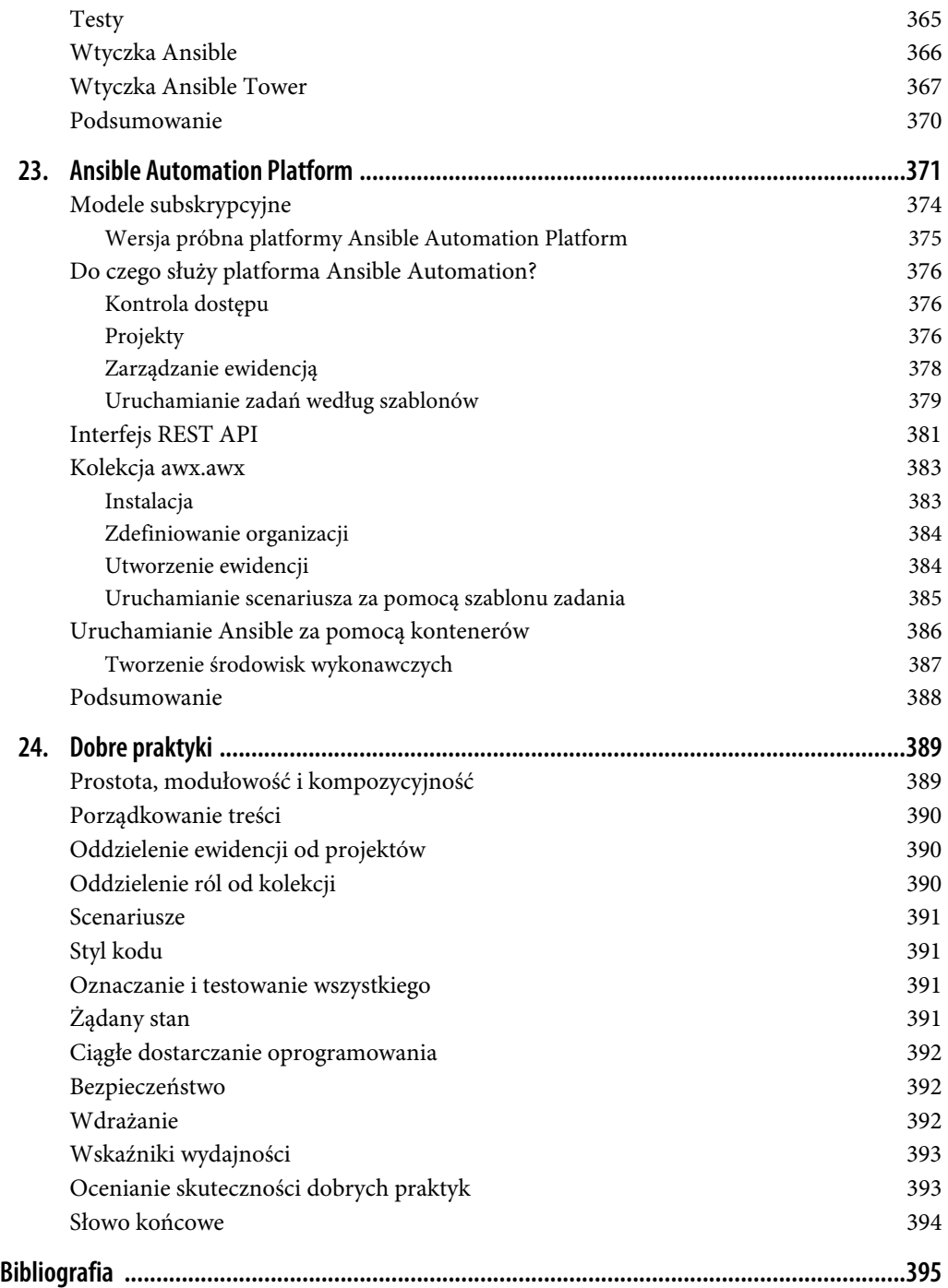

### **ROZDZIAŁ 13. Ansible i kontenery**

Platforma Docker od 2013 r., w którym ją udostępniono, szturmem zdobyła świat IT. Trudno jest znaleźć inną technologię, która przyjęłaby się równie szybko. W tym rozdziale opisano, jak się ma Ansible do obrazów kontenerów.

#### **Co to jest kontener?**

Wirtualizacja sprzętu polega na tym, że program zwany **hiperwizorem** wirtualizuje cały fizyczny komputer, włącznie z procesorem, pamięcią i urządzeniami, np. dyskami i interfejsami sieciowymi. Dzięki temu wirtualizacja jest bardzo elastyczna. W systemie gościa można uruchomić inny system operacyjny niż w systemie gospodarza (na przykład system Windows Server 2016 może działać na hoście z systemem Red Hat Enterprise Linux). Ponadto maszynę wirtualną można zawiesić lub wznowić tak samo jak fizyczny komputer. Ta elastyczność wprowadza jednak dodatkowe obciążenie.

Konteneryzację czasami określa się mianem **wirtualizacji systemu operacyjnego**, aby odróżnić ją od **wirtualizacji sprzętu**. W zwirtualizowanym systemie operacyjnym (kontenerze) procesy gościa są odizolowane od procesów gospodarza, ale wykorzystują jądro jego systemu operacyjnego. Izolację zapewnia system operacyjny gospodarza.

**Konteneryzacja** jest formą wirtualizacji. Procesy uruchamiane w systemie operacyjnym gościa nie odwołują się do systemu operacyjnego gospodarza, który działa na fizycznym sprzęcie. Nie mają też bezpośredniego dostępu do zasobów fizycznych, nawet jeżeli zostaną uruchomione z uprawnieniami administratora.

W kontenerze opartym na systemie Linux, np. Docker, procesy muszą być programami linuksowymi. Jednak całkowite obciążenie jest znacznie mniejsze niż w wirtualizacji sprzętowej, ponieważ jest uruchamiany tylko jeden system operacyjny. Oprócz tego procesy wewnątrz kontenera uruchamiają się znacznie szybciej niż w maszynie wirtualnej.

Firma Docker, Inc. (dopisek "Inc." ma na celu odróżnienie nazwy firmy od nazwy jej produktu) stworzyła nie tylko kontenery. Jej dziełem jest również platforma, której elementami konstrukcyjnymi są kontenery. Używając analogii, kontenery są dla platformy Docker tym, czym maszyny wirtualne dla hiperwizora takiego jak VMware lub VirtualBox. Inne dwie ważne innowacje wprowadzone przez firmę Docker, Inc. to własny format obrazów i interfejs API.

Przeanalizujmy różnice między obrazem kontenera a obrazem maszyny wirtualnej. Obraz kontenera zawiera system plików właściwy dla danego systemu operacyjnego oraz metadane. Od obrazu maszyny wirtualnej różni się przede wszystkim tym, że ma strukturę warstwową. Aby utworzyć nowy obraz kontenera, należy dostosować istniejący obraz, przez odpowiednie dodanie, zmianę lub usunięcie plików. Nowy obraz zawiera odniesienia do oryginalnego obrazu oraz różnice w systemie plików. Dzięki swej warstwowej strukturze jest mniejszy niż obraz maszyny wirtualnej, dzięki czemu przesyłanie go przez internet trwa krócej. Na serwerze projektu Docker (https://hub.docker.com) znajduje się rejestr (repozytorium) publicznie dostępnych obrazów.

Platforma Docker udostępnia również interfejs API, umożliwiający zarządzanie nią za pomocą zewnętrznych narzędzi. Wykorzystują go m.in. moduły Ansible o nazwach zaczynających się od docker\_. Można ich używać do zarządzania kontenerami, ich cyklami życia, oprogramowaniem, systemami operacyjnymi, środowiskiem uruchomieniowym — krótko mówiąc, wszystkimi komponentami.

### **Kubernetes**

Na platformie Kubernetes kontenerów zazwyczaj nie wdraża się przy użyciu Ansible i hosta sterującego, chociaż można w tym celu skorzystać z modułu k8s (https://docs.ansible.com/ansible/latest/ collections/kubernetes/core/k8s\_module.html). Pakiet Kubernetes Operator SDK oferuje trzy technologie do zarządzania zasobami: operatory Go, paczki Helm i operatory Ansible. Największą popularnością cieszą się paczki Helm. Nie będziemy się tutaj zagłębiać w szczegóły Kubernetes i Ansible. Jeżeli interesuje Cię ten temat, sięgnij po książkę Ansible for Kubernetes Jeffa Geerlinga, operatory zaś szczegółowo opisali Jason Dobies i Joshua Wood w książce Kubernetes Operators.

Jeśli poszukujesz publicznej platformy chmurowej do eksperymentów z kontenerami, skorzystaj z Red Hat OpenShift Online (https://console.redhat.com/openshift) lub bezpłatnej, próbnej usługi Google Kubernetes Engine (https://cloud.google.com/kubernetes-engine). Obie platformy są otwarte i jeżeli dysponujesz własnym sprzętem, możesz je na nim wdrożyć. Gdybyś chciał użyć innej platformy, przeczytaj wpis na blogu https://kubernetes.io/blog/2019/03/15/kubernetes-setup-using-ansible-and- -vagrant, o tym, jak skonfigurować oprogramowanie Vagrant. Jeszcze innym rozwiązaniem jest użycie narzędzia Kubespray (https://kubernetes.io/docs/setup/production-environment/tools/kubespray).

Jak zapewne wiesz, w dużych systemach produkcyjnych platformę Kubernetes często stosuje się w połączeniu z fizycznymi lub wirtualnymi serwerami do przechowywania danych lub uruchamiania określonego oprogramowania (patrz dokumentacja instalacyjna oprogramowania wireserver na stronie https://docs.wire.com/how-to/install/index.html). Za pomocą jednolitego języka Ansible można wszystkie tego rodzaju elementy infrastrukturalne zebrać w jedną całość.

### **Proces uruchamiania aplikacji kontenerowej**

Proces uruchamiania typowej aplikacji kontenerowej jest następujący:

- 1. Pobranie obrazu kontenera z rejestru bazowego.
- 2. Przystosowanie obrazu na lokalnym komputerze.
- 3. Wysłanie obrazu kontenera z lokalnego komputera do rejestru.
- 4. Pobranie obrazu kontenera z rejestru i zapisanie na zewnętrznym komputerze.
- 5. Przesłanie informacji konfiguracyjnych do kontenera i uruchomienie go na zewnętrznym komputerze.

Zwykle obraz kontenera tworzy się na lokalnym komputerze lub w systemie ciągłej integracji, np. GitLab lub Jenkins, umożliwiającym wykonywanie tego rodzaju operacji. Nowy obraz zapisuje się w miejscu, z którego będzie go można wygodnie pobierać i umieszczać na zewnętrznych komputerach.

### **Rejestry**

Obrazy kontenerów zwykle umieszcza się w rejestrze. W ramach projektu Docker jest utrzymywany rejestr o nazwie Docker Hub, zawierający zarówno publiczne, jak i prywatne obrazy. Narzędzia terminalowe platformy zawierają wbudowane funkcjonalności służące do wysyłania obrazów i pobierania ich z rejestru. Oprócz tego firma Red Hat prowadzi rejestr o nazwie Quay (https://quay.io). Można też założyć własny rejestr, korzystając z usługi firmy Sonatype Nexus (https://www.sonatype. com/products/nexus-repository). Tworzenie prywatnych rejestrów oferują również publiczni operatorzy chmurowi.

Po umieszczeniu kontenera w rejestrze należy połączyć się z zewnętrznym hostem, pobrać obraz, a następnie uruchomić kontener. Należy zwrócić uwagę, że przy próbie uruchomienia kontenera, którego obrazu nie ma na hoście, platforma Docker automatycznie pobierze go z rejestru. Nie trzeba więc w tym celu jawnie wydawać specjalnego polecenia.

### **Ansible i Docker**

Proces tworzenia obrazu kontenera i uruchomienia go na zewnętrznym komputerze wygląda następująco:

- 1. Utworzenie scenariusza tworzenia obrazu.
- 2. Uruchomienie scenariusza na lokalnym komputerze.
- 3. Wysłanie obrazu z lokalnego komputera do rejestru.
- 4. Utworzenie i uruchomienie scenariusza pobierającego obraz na zewnętrzny komputer i przekazującego informacje konfiguracyjne.
- 5. Uruchomienie scenariusza uruchamiającego kontener.

#### **Połączenie z demonem Docker**

Wszystkie moduły Ansible komunikują się z demonem Docker. W systemach Linux i macOS wszystkie moduły platformy Docker Desktop powinny działać bez argumentów. Natomiast w przypadku platformy Boot2Docker lub Docker Machine dla systemu macOS, jak również w innych sytuacjach, w których moduł znajduje się na innym komputerze niż demon Docker, wymagane jest podanie dodatkowych argumentów. Tabela 13.1 zawiera listę opcji, które można określić za pomocą argumentów modułów lub zmiennych środowiskowych. Więcej szczegółów można znaleźć w dokumentacji do modułu docker\_container.

Tabela 13.1. Opcje połączenia z demonem Docker

| Opcja        | Zmienna środowiskowa | Wartość domyślna           |
|--------------|----------------------|----------------------------|
| docker host  | DOCKER HOST          | unix://var/run/docker.sock |
| tls hostname | DOCKER TLS HOSTNAME  | localhost                  |
| api version  | DOCKER API VERSION   | auto                       |
| cert path    | DOCKER CERT PATH     | Brak                       |
| ssl version  | DOCKER SSL VERSION   | Brak                       |
| tls          | DOCKER TLS           | no                         |
| tls verify   | DOCKER TLS VERIFY    | no                         |
| timeout      | DOCKER TIMEOUT       | 60 (sekund)                |
|              |                      |                            |

#### **Przykładowa aplikacja: Ghost**

W tym rozdziale zmienimy naszą przykładową aplikację z Mezzanine na Ghost — otwartą platformę blogową, podobną do WordPress. Użyjemy oficjalnego kontenera Docker, zawierającego tę aplikację.

W dalszej części rozdziału opisane są następujące operacje:

- uruchomienie kontenera Ghost na lokalnym komputerze,
- uruchomienie kontenera NGINX z protokołem TLS jako frontonu dla aplikacji Ghost,
- wysłanie niestandardowego obrazu NGINX do rejestru,
- instalacja kontenerów Ghost i NGINX na zewnętrznym komputerze.

#### **Uruchomienie kontenera Docker na lokalnym komputerze**

Moduł docker\_container służy do uruchamiania i zatrzymywania kontenerów Docker. Implementuje w tym celu niektóre funkcje narzędzia docker, m.in. polecenia run, kill i rm.

Załóżmy, że zainstalowałeś platformę Docker na lokalnym komputerze. Poniższe polecenie pobiera z rejestru Docker obraz aplikacji Ghost i uruchamia go. Port nr 2368 kontenera jest wiązany z portem nr 8000 komputera, zatem aplikacja Ghost będzie dostępna pod adresem http://localhost:8000.

#### \$ **ansible localhost -m docker\_container -a "name=test-ghost image=ghost \ ports=8000:2368"**

Pierwsze wykonanie powyższego polecenia może zająć kilka minut, ponieważ musi zostać pobrany obraz Docker. Po pomyślnym pobraniu użyj polecenia docker ps, aby wyświetlić szczegółowe informacje o uruchomionym kontenerze:

```
$ docker ps --format "table {{.ID }} {{.Image}} {{.Ports}}" 
CONTAINER ID IMAGE PORTS 
ff728315015e ghost 0.0.0.0:8000->2368/tcp
```
Aby zatrzymać i usunąć kontener, wpisz:

```
$ ansible localhost -m docker_container -a "name=test-ghost state=absent"
```
Moduł docker container oferuje wiele opcji. Niemal każdy argument polecenia docker ma swój odpowiednik w postaci opcji modułu.

#### **Utworzenie obrazu na podstawie pliku Dockerfile**

Podstawowy sposób tworzenia własnego obrazu kontenera polega na napisaniu specjalnego pliku tekstowego o nazwie Dockerfile, podobnego do skryptu powłoki. Standardowy obraz aplikacji Ghost działa doskonale, ale jeżeli jest wymagany do niego np. bezpieczny dostęp, trzeba skonfigurować fronton w postaci serwera WWW z protokołem TLS.

W ramach projektu NGINX utworzono standardowy obraz serwera, jednak aby użyć go jako frontonu dla aplikacji Ghost, trzeba aktywować w nim protokół TLS, tak jak to zrobiliśmy w rozdziale 7. dla aplikacji Mezzanine. Listing 13.1 przedstawia przykładowy plik Dockerfile służący do tego celu.

Listing 13.1. Plik Dockerfile

```
FROM nginx 
RUN rm /etc/nginx/conf.d/default.conf 
COPY ghost.conf /etc/nginx/conf.d/ghost.conf
```
Listing 13.2 przedstawia konfigurację serwera NGINX jako frontonu dla aplikacji Ghost. Od pliku dla Mezzanine różni się przede wszystkim tym, że tutaj serwer NGINX nie wykorzystuje do komunikacji z aplikacją gniazda domeny Unix, tylko port TCP 2368. Ponadto ścieżka do pliku z certyfikatem TLS ma nazwę /certs.

```
Listing 13.2. Plik ghost.conf
```

```
server { 
   listen 80 default_server; 
   listen [::]:80 default server;
   server name ;
    return 301 https://$host$request_uri; 
} 
server { 
   listen 443 ssl; 
  client max body size 10M;
  keepalive timeout 15;
  ssl certificate /certs/nginx.crt;
   ssl_certificate_key /certs/nginx.key; 
  ssl session cache shared:SSL:10m;
  ssl session timeout 10m;
  ssl protocols TLSv1.3;
  ssl ciphers EECDH+AESGCM:EDH+AESGCM;
   ssl_prefer_server_ciphers on;
    location / { 
      proxy_pass http://ghost:2368; 
      proxy_set_header X-Real-IP $remote_addr;
```

```
proxy set header Host $http host;
      proxy set header X-Forwarded-Proto https;
      proxy set header X-Forwarded-For $proxy add x forwarded for;
    } 
}
```
W powyższej konfiguracji przyjęto założenie, że kontener NGINX może wykorzystywać do komunikacji z aplikacją Ghost nazwę hosta ghost. Sprawdź to, wdrażając kontenery. W przeciwnym razie kontener NGINX nie będzie miał dostępu do kontenera Ghost.

Zakładając, że pliki Dockerfile i nginx.conf są umieszczone w katalogu nginx, zostanie utworzony nowy obraz o nazwie ansiblebook/nginx-ghost. Prefiks ansiblebook/ oznacza, że obraz będzie umieszczony w repozytorium Docker Hub o nazwie ansiblebook/nginx-ghost. Możesz jednak użyć innego prefiksu, zawierającego nazwę Twojego konta w serwisie Docker (https://hub.docker.com).

```
- name: Utworzenie obrazu NGINX 
   docker_image: 
     build: 
        path: ./nginx 
      source: build 
     name: ansiblebook/nginx-ghost 
     state: present 
      force_source: "{{ force_source | default(false) }}" 
     tag: \sqrt{\frac{1}{2}} tag | default(\sqrt{\frac{1}{2}} dest') }}
```
Sprawdź zawartość repozytorium za pomocą polecenia docker images:

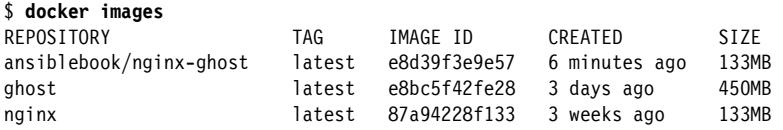

Zwróć uwagę, że użycie modułu docker\_image z nazwą istniejącego obrazu nie przyniesie żadnego efektu, nawet jeżeli plik Dockerfile zostanie zmieniony. W celu wymuszenia utworzenia obrazu należy użyć dodatkowego argumentu, force source=true, jak niżej:

#### \$ ansible-playbook build.yml -e force source=true

Dobrą praktyką jest stosowanie argumentu tag (etykieta) z numerem wersji, zwiększanym przy każdej kompilacji. Zaktualizowany obraz można wtedy utworzyć za pomocą modułu docker\_image bez konieczności stosowania wymuszającego argumentu. Domyślnie jest używana etykieta default, niezbyt przydatna przy oznaczaniu wersji.

```
$ ansible-playbook build.yml -e tag=v2
```
#### **Wysłanie obrazu do rejestru**

Do wysłania obrazu do rejestru Docker Hub użyj osobnego scenariusza, pokazanego w listingu 13.3. Pamiętaj, że scenariusz musi się najpierw zalogować do rejestru za pomocą modułu docker\_login. Domyślnie moduły docker\_login i docker\_image odwołują się do rejestru Docker Hub.

Listing 13.3. Plik publish.yml

```
--- 
- name: Wysłanie obrazu do rejestru Docker Hub 
  hosts: localhost 
  gather facts: false
  vars prompt:
     - name: username 
       prompt: Podaj nazwę konta w rejestrze Docker Hub 
     - name: password 
       prompt: Podaj hasło 
       private: true 
   tasks: 
     - name: Uwierzytelnianie w rejestrze 
       docker_login: 
         username: "{{ username }}" 
         password: "{{ password }}" 
       tags: 
         - login 
     - name: Wysłanie obrazu 
       docker_image: 
         name: "ansiblebook/nginx-ghost" 
         push: true 
         source: local 
         state: present 
       tags: 
         - push
```
Gdybyś chciał użyć innego rejestru, umieść w sekcji docker\_login parametr registry\_url. Jeżeli rejestr wykorzystuje niestandardowy port HTTP/HTTPS, wpisz go po nazwie hosta. Listing 13.4 przedstawia zmieniony scenariusz, w którym rejestr ma adres http://reg.example.com.

Listing 13.4. Plik publish.yml z adresem niestandardowego rejestru

```
tasks: 
   - name: Uwierzytelnianie w rejestrze 
     docker_login: 
       registry_url: https://reg.example.com 
       username: "{{ username }}" 
       password: "{{ password }}" 
     tags: 
       - login 
   - name: Wysłanie obrazu 
     docker_image: 
       name: reg.example.com/ansiblebook/nginx-ghost 
       push: true 
       source: local 
       state: present 
    tags:
       - push
```
Zwróć uwagę, że w powyższym scenariuszu odpowiednio zmieniono również nazwę tworzonego obrazu: reg.example.com/ansiblebook/nginx-ghost.

### **Konfigurowanie kontenerów na lokalnym komputerze**

Często uruchamia się wiele kontenerów Docker i łączy je ze sobą. Podczas tworzenia aplikacji wszystkie kontenery są zazwyczaj uruchamiane na lokalnym komputerze, natomiast w środowisku produkcyjnym są zwykle hostowane na różnych maszynach. Aplikacje często wdraża się w klastrze Kubernetes, natomiast bazy danych — na osobnych serwerach.

Na potrzeby lokalnego programowania, gdy wszystkie kontenery są uruchamiane na jednym komputerze, opracowano narzędzie Docker Compose, ułatwiające przenoszenie kontenerów i łączenie ich ze sobą. Można nim sterować, tj. uruchamiać i zatrzymywać usługi, za pomocą modułu Ansible docker\_compose.

Listing 13.5 przedstawia scenariusz docker-compose.yml uruchamiający kontenery NGINX i Ghost. Przyjęto w nim założenie, że w jednym z katalogów znajduje się plik z certyfikatem TLS.

Listing 13.5. Plik docker-compose.yml

```
version: '2' 
services: 
   nginx: 
   image: ansiblebook/nginx-ghost 
   ports: 
     - "8000:80" 
     - "8443:443" 
   volumes: 
     - ${PWD}/certs:/certs 
   links: 
     - ghost 
   ghost: 
     image: ghost
```
Listing 13.6 przedstawia scenariusz tworzenia niestandardowego obrazu NGINX z samopodpisanym certyfikatem, a następnie uruchomienia usług zdefiniowanych w listingu 13.5.

Listing 13.6. Plik ghost.yml

```
--- 
- name: Uruchomienie kontenera Ghost na lokalnym komputerze 
   hosts: localhost 
  gather facts: false
   tasks: 
     - name: Utworzenie obrazu kontenera NGINX 
       docker_image: 
        build: 
           path: ./nginx 
         source: build 
         name: ansiblebook/nginx-ghost 
         state: present 
        force source: "{ force source | default(false) }}"
         tag: "{{ tag | default('v1') }}" 
     - name: Utworzenie certyfikatu 
       command: > 
         openssl req -new -x509 -nodes 
         -out certs/nginx.crt -keyout certs/nginx.key
```

```
 -subj '/CN=localhost' -days 365 
   args: 
     creates: certs/nginx.crt 
 - name: Uruchomienie usług 
   docker_compose: 
   project src: .
     state: present
```
Moduł docker\_compose jest ciekawym komponentem dla programistów aplikacji. Gdy aplikacja dojrzeje do wdrożenia w środowisku produkcyjnym, wymagania stawiane środowisku wykonawczemu często prowadzą do wybrania platformy Kubernetes.

### **Uzyskiwanie informacji o lokalnym obrazie**

Moduł docker\_image\_info dostarcza metadanych o obrazie przechowywanym na lokalnym komputerze. Listing 13.7 przedstawia przykładowy scenariusz, w którym ten moduł jest użyty do odczytania informacji o porcie i woluminach dyskowych wykorzystywanych przez kontener Ghost.

Listing 13.7. Plik image-info.yml

...

```
--- 
- name: Odczytanie wykorzystywanych portów i woluminów 
  hosts: localhost 
   gather_facts: false 
   vars: 
     image: ghost 
   tasks: 
     - name: Odczytanie informacji o obrazie 
      docker image info:
         name: ghost 
       register: ghost 
     - name: Wyodrębnienie portów 
      set fact:
         ports: "{{ ghost.images[0].Config.ExposedPorts.keys() }}" 
     - name: Wykorzystywany może być tylko jeden port 
       assert: 
         that: "ports|length == 1" 
     - name: Wyświetlenie wykorzystywanego portu 
       debug: 
         msg: "Wykorzystywany port: {{ ports[0] }}" 
     - name: Wyodrębnienie woluminów 
      set fact:
         volumes: "{{ ghost.images[0].Config.Volumes.keys() }}" 
     - name: Wyświetlenie woluminów 
       debug: 
         msg: "Wolumin: {{ item }}" 
      with items: "\{ volumes \}"
...
```
Wynik wykonania scenariusza jest następujący:

```
$ ansible-playbook image-info.yml 
PLAY [Odczytanie wykorzystywanych portów i woluminów] ********************************
TASK [Odczytanie informacji o obrazie] *********************************************** 
ok: [localhost] 
TASK [Wyodrębnienie portów] ********************************************************** 
ok: [localhost] 
TASK [Wykorzystywany może być tylko jeden port] ************************************** 
ok: [localhost] == > { "changed": false, 
     "msg": "All assertions passed" 
} 
TASK [Wyświetlenie wykorzystywanego portu] ******************************************* 
ok: [localhost] ==> { 
     "msg": "Wykorzystywany port: 2368/tcp" 
} 
TASK [Wyodrębnienie woluminów] ******************************************************* 
ok: [localhost] 
TASK [Wyświetlenie woluminów] ******************************************************** 
ok: [localhost] => (item=/var/lib/ghost/content) => { 
     "msg": "Wolumin: /var/lib/ghost/content" 
}
```
Używaj modułu docker image info do rejestrowania ważnych informacji o swoich obrazach.

#### **Wdrożenie aplikacji kontenerowej**

Domyślnie aplikacja Ghost wykorzystuje bazę danych SQLite, jednak w tym rozdziale użyjemy MySQL. Za pomocą programu Vagrant utworzymy dwie maszyny. Na pierwszej (ghost) uruchomimy platformę Docker z kontenerami Ghost i NGINX, a na drugiej (mysql) bazę MySQL, w której aplikacja Ghost będzie zapisywała swoje dane.

W tym przykładzie przyjęto założenie, że poniższe zmienne są zdefiniowane w miejscu dostępnym na obu powyższych maszyn, np. w pliku group\_vars/all:

- database\_name=ghost,
- database\_user=ghost,
- database\_password=mysupersecretpassword.

#### **Utworzenie maszyny MySQL**

Aby utworzyć maszynę z bazą MySQL, trzeba zainstalować kilka pakietów. Służy do tego scenariusz przedstawiony w listingu 13.8.

Listing 13.8. Utworzenie maszyny MySQL

```
- name: Utworzenie maszyny z bazą danych 
   hosts: mysql 
   become: true 
  gather facts: false
   tasks: 
     - name: Instalacja pakietów dla bazy MySQL
```

```
 apt: 
    update cache: true
    cache valid time: 3600
     name: 
       - mysql-server 
       - python3-pip 
     state: present 
 - name: Instalacja zależności 
   pip: 
     name: PyMySQL 
     state: present 
     executable: /usr/bin/pip3
```
#### **Wdrożenie bazy danych dla aplikacji Ghost**

Aby wdrożyć bazę danych dla aplikacji Ghost, należy utworzyć samą bazę, a w niej konto użytkownika, który będzie łączył się z innej maszyny. Oznacza to, że trzeba ponownie skonfigurować adres sieciowy wykorzystywany przez bazę MySQL, a następnie uchwyt, który będzie ponownie uruchamiał bazę tylko wtedy, gdy zmieni się konfiguracja. Zadania te realizuje scenariusz przedstawiony na listingu 13.9.

Listing 13.9. Scenariusz wdrożenia bazy danych

```
- name: Wdrożenie bazy danych 
  hosts: database 
   become: true 
  gather facts: false
   handlers: 
     - name: Ponowne uruchomienie MySQL 
       systemd: 
         name: mysql 
         state: restarted 
   tasks: 
     - name: Nasłuch 
       lineinfile: 
         path: /etc/mysql/mysql.conf.d/mysqld.cnf 
         regexp: '^bind-address' 
        line: 'bind-address = 0.0.0.0' state: present 
       notify: Ponowne uruchomienie MySQL 
     - name: Utworzenie bazy danych 
       mysql_db: 
        name: "{{ database name }}"
         state: present 
        login unix socket: /var/run/mysqld/mysqld.sock
     - name: Utworzenie konta użytkownika 
       mysql_user: 
        name: "{{ database user }}"
         password: "{{ database_password }}" 
         priv: '{{ database_name }}.*:ALL' 
         host: '%' 
         state: present 
        login unix socket: /var/run/mysqld/mysqld.sock
```
W tym przykładzie baza wykorzystuje adres 0.0.0.0, co oznacza, że będzie można się z nią połączyć z dowolnego komputera (nie jest to jednak bezpieczna konfiguracja).

#### **Fronton**

Wdrożenie frontonu jest bardziej skomplikowane, ponieważ składa się on z dwóch kontenerów, Ghost i NGINX, które trzeba ze sobą połączyć. Oprócz tego należy w kontenerze Ghost umieścić informacje konfiguracyjne, aby miał dostęp do bazy danych MySQL.

Do połączenia kontenerów Ghost i NGINX wykorzystamy sieć Docker. W tym celu utworzymy niestandardową sieć i dołączymy do niej oba kontenery, które będą odwoływać się do siebie za pomocą nazw hostów.

Utworzenie sieci Docker jest proste:

```
- name: Utworzenie sieci 
   docker_network: 
    name: "{{ net name }}"
```
Dobrym rozwiązaniem jest umieszczenie nazwy sieci w zmiennej, ponieważ będzie ona wykorzystywana w każdym dołączanym kontenerze. Listing 13.10 przedstawia fragment scenariusza.

Listing 13.10. Scenariusz wdrożenia kontenera Ghost

```
- name: Wdrożenie kontenera Ghost 
   hosts: ghost 
   become: true 
  gather facts: false
   vars: 
    url: "https://{{ inventory hostname }}"
    database host: "\{ groups[\overline{\ }database'][0] }}"
     data_dir: /data/ghostdata 
     certs_dir: /data/certs 
    net name: ghostnet
   tasks: 
     - name: Utworzenie sieci 
       docker_network: 
        name: "{} { not name } }"
```
W powyższym scenariuszu przyjęto założenie, że istnieje grupa database zawierająca jednego hosta. Ta informacja jest wykorzystana do utworzenia zmiennej database\_host.

#### **Fronton: Ghost**

Kontener Ghost trzeba skonfigurować tak, aby łączył się z bazą danych MySQL, jak również działał w trybie produkcyjnym. W tym celu należy do polecenia npm start przesłać parametr production. Tę informację można umieścić w kontenerze z wykorzystaniem zmiennej środowiskowej. Oprócz tego kontener musi mieć możliwość trwałego zapisywania generowanych plików w zamontowanym woluminie.

Listing 13.11 przedstawia fragment scenariusza tworzącego katalog, w którym będą zapisywane dane. Dodatkowo scenariusz ten uruchamia kontener podłączony do sieci ghostnet.

Listing 13.11. Scenariusz tworzenia kontenera Ghost

```
- name: Utworzenie katalogu ghostdata 
  file: 
    path: "\{ data dir \}"
    state: directory 
    mode: '0750' 
- name: Uruchomienie kontenera ghost 
 docker container:
    name: ghost 
    image: ghost 
    container default behavior: compatibility
    network mode: "{{ net name }}"
     networks: 
     - name: "{{ net name }}"
     volumes: 
       - "{{ data_dir }}:/var/lib/ghost/content" 
     env: 
      database client: mysql
      database connection host: "{{ database host }}"
       database__connection__user: "{{ database_user }}" 
      database connection password: "{{ database password }}"
      database_connection_database: "{{ database_name }}"
       url: "https://{{ inventory_hostname }}" 
       NODE_ENV: production
```
Zwróć uwagę, że powyższy scenariusz nie konfiguruje żadnych portów, ponieważ z kontenerem Ghost komunikuje się tylko kontener NGINX.

#### **Fronton: NGINX**

Konfigurację kontenera NGINX określiliśmy w scenariuszu tworzącym obraz ansiblebook/nginx- -ghost. Kontener wykorzystuje do komunikacji adres ghost:2368. Trzeba jednak skopiować certyfikaty TLS. Tak jak w poprzednich przykładach wystarczy użyć samopodpisanych certyfikatów. Ilustruje to listing 13.12.

Listing 13.12. Scenariusz tworzenia kontenera NGINX

```
- name: Utworzenie katalogu certs 
   file: 
     path: "{{ certs_dir }}" 
     state: directory 
     mode: '0750' 
- name: Utworzenie certyfikatu TLS 
  command: >
     openssl req -new -x509 -nodes 
     -out "{{ certs_dir }}/nginx.crt" 
     -keyout "{{ certs_dir }}/nginx.key" 
    -subj "/CN={{ ansible host }}" -days 3650
   args: 
     creates: certs/nginx.crt 
- name: Uruchomienie kontenera NGINX 
  docker container:
     name: nginx_ghost
```

```
 image: ansiblebook/nginx-ghost 
container default behavior: compatibility
network mode: "{{ net name }}"
 networks: 
  - name: "{{ net_name }}" 
 pull: true 
 ports: 
   - "0.0.0.0:80:80" 
   - "0.0.0.0:443:443" 
 volumes: 
   - "{{ certs_dir }}:/certs"
```
Samopodpisane certyfikaty można stosować jedynie tymczasowo, podczas budowania wewnętrznej sieci. Gdy tylko inni użytkownicy zaczną korzystać z usługi, należy użyć certyfikatu podpisanego przez zaufany urząd.

#### **Usunięcie kontenerów**

Za pomocą Ansible można łatwo zatrzymywać i usuwać kontenery, co jest przydatną opcją podczas pisania i testowania skryptów wdrożeniowych. Listing 13.13 przedstawia scenariusz usuwający oba kontenery.

Listing 13.13. Usunięcie kontenerów

```
- name: Usunięcie wszystkich kontenerów oraz sieci 
   hosts: ghost 
   become: true 
  gather facts: false
   tasks: 
     - name: Usunięcie kontenerów 
      docker container:
         name: "{{ item }}" 
         state: absent 
         container_default_behavior: compatibility 
       loop: 
         - nginx_ghost 
         - ghost 
     - name: Usunięcie sieci 
       docker_network: 
         name: ghostnet 
         state: absent
```
Moduł docker container ma parametr cleanup typu boolean, powodujący usunięcie kontenera po zakończeniu działania.

### **Podsumowanie**

Platforma Docker udowodniła swoją potęgę. W tym rozdziale dowiedziałeś się, jak zarządzać obrazami, kontenerami i sieciami za pomocą modułów Ansible.

## PROGRAM PARTNERSKI GRUPY HELION

1. ZAREJESTRUJ SIĘ<br>2. PREZENTUJ KSIĄŻKI

Zmień swoją stronę WWW w działający bankomat!

Dowiedz się więcej i dołącz już dzisiaj! http://program-partnerski.helion.pl

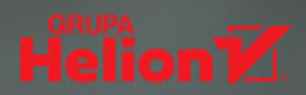

### Minimalne rozmiary, prostota i wyjątkowa skuteczność – poznaj Ansible!

Ansible służy do automatyzacji wdrożeń oprogramowania i zarządzania jego konfiguracjami. Inżynierowie cenia ten framework za minimalne rozmiary, brak konieczności instalowania czegokolwiek na serwerach i prostotę użytkowania. Oferuje on proste i bardzo przydatne funkcje przeznaczone do automatyzacji wielowarstwowych środowisk, przydaje się też do obsługi ciągłej integracji i ciągłego wdrażania oprogramowania (CI/CD) bez żadnego przestoju. Może służyć do różnych celów: przygotowania infrastruktury jako kodu, wdrożeń aplikacji czy automatyzacji codziennych, czasochłonnych zadań administracyjnych.

Ta książka jest przeznaczona dla programistów i administratorów, którzy poszukują wydajnej metody zarządzania systemami. Pokazano w niej, w jaki sposób działa Ansible i jak należy przygotować go do pracy. Omówiono sposoby tworzenia scenariuszy (są to skrypty do zarządzania konfiguracją), zasady zarządzania zewnętrznymi serwerami, a także zaprezentowano najciekawsze funkcjonalności tego oprogramowania: wbudowane deklaratywne moduły. W tym wydaniu uwzględniono zmiany wynikające z dynamicznego rozwoju Ansible, dodano też kilka rozdziałów poświęconych kontenerom, platformie Molecule, kolekcjom Ansible, obrazom i infrastrukturze chmurowej. Wszystkie kody zostały zaktualizowane, a całość wzbogacono o praktyczne wskazówki dotyczące dobrych praktyk programistycznych na platformach do weryfikowania kodu.

#### W książce:

- · zarządzanie konfiguracją i wdrożeniami systemów za pomocą Ansible
- · dobre praktyki pracy z Ansible
- · formaty kolekcji, moduły i wtyczki
- · generowanie obrazów kontenerów i instancji chmurowych
- · tworzenie infrastruktury chmurowei
- · automatyzacja procesów CI/CD w środowisku programistycznym
- · platforma Ansible Automation w metodyce DevOps

Bas Meijer jest niezależnym inżynierem oprogramowania i konsultantem metodyki DevOps. Otwartym oprogramowaniem zajmuje się od wczesnych lat dziewięćdziesiątych.

Lorin Hochstein jest starszym inżynierem oprogramowania w Netfliksie, zajmuje się inżynierią chaosu.

René Moser jest inżynierem systemów, zaangażowanym w projekt ASF CloudStack. Autor integracji CloudStack z Ansible.

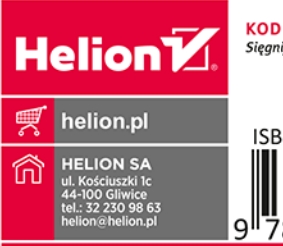

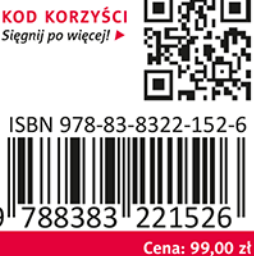